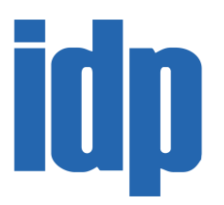

# **DÚVIDAS FREQUENTES**

### **Olá, discente!**

Este documento compila dúvidas frequentes sobre os cursos de *Stricto Sensu* em Direito do IDP, como questões sobre matrícula, agendamento de bancas, prazos, etc.

Para facilitar seu cotidiano no curso, também disponibilizamos documentos importantes para você, como o Manual do aluno, o Regimento e Formulários diversos. Acesse aqui:

- **Documentos do Mestrado e Doutorado em Direito Constitucional:**  <https://airtable.com/shrT8UDTZg7HkCysY>
- **Documentos do Mestrado Profissional em Direito:**  <https://airtable.com/shrDFqgL3cXSVnFHC>
- **Documentos do Mestrado Profissional Interdisciplinar em Direito, Justiça e Desenvolvimento:** <https://airtable.com/shrBg3GxDu8JfZaC3>

Lembramos que as atividades acadêmicas presenciais do **terceiro bimestre** de 2020 estão **suspensas.** Assim, as aulas serão mantidas na **Modalidade Online** e as orientações sobre tais disciplinas têm sido encaminhadas em comunicados específicos. As demais atividades acadêmicas, como grupos de pesquisa, eventos e atendimentos também estão acontecendo exclusivamente na modalidade online.

# **Sumário**

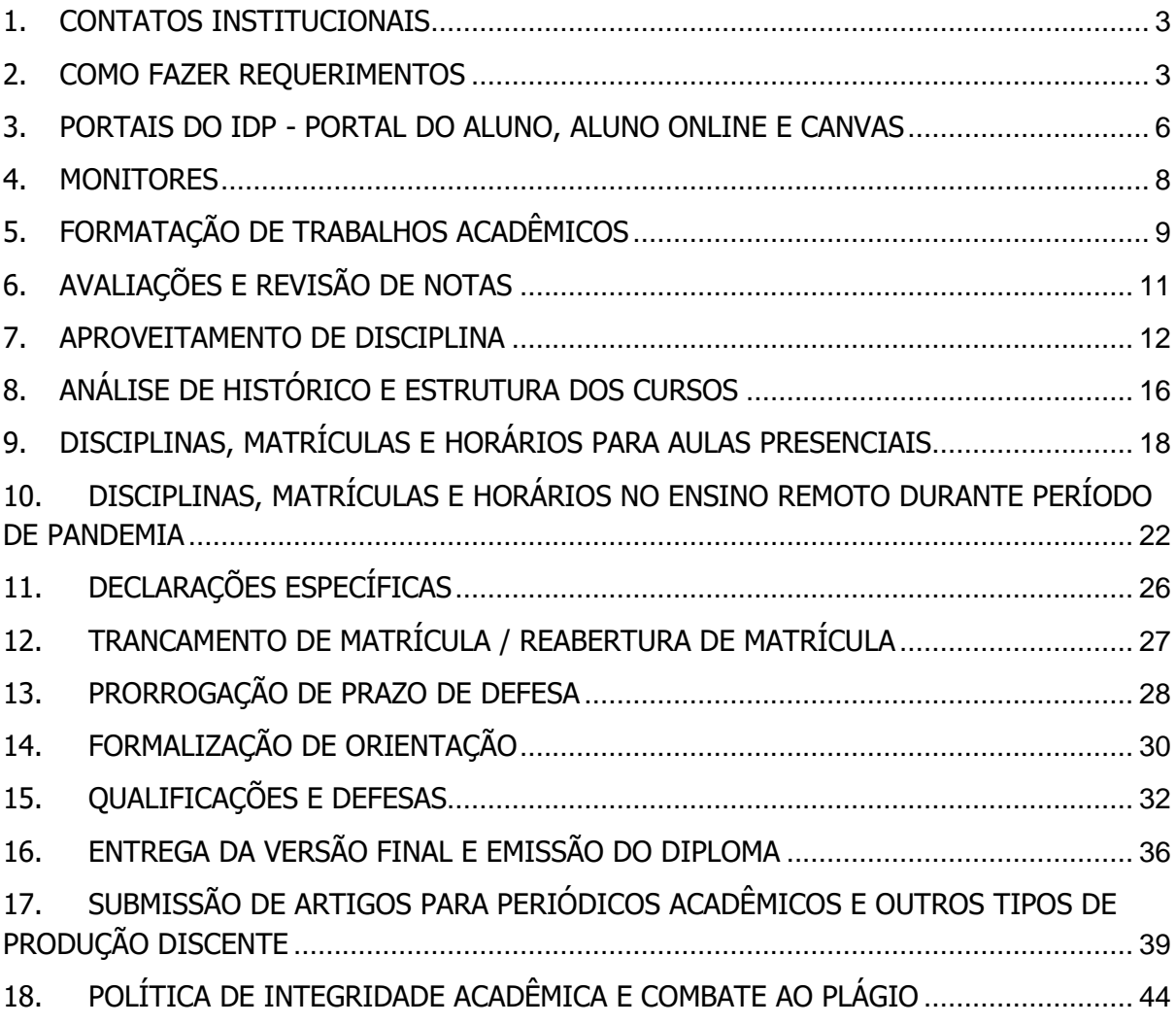

## **1. CONTATOS INSTITUCIONAIS**

### <span id="page-2-0"></span>**Assessoria Acadêmica da Coordenação de Pós-Graduação Stricto Sensu Canais prioritários:**

E-MAIL: ppgdireito@idp.edu.br Portal do Aluno: acesso via Site do IDP

#### **Canais secundários:**

WhatsApp: 61 9 9815 0913 [Apenas para demandas com urgência]

#### **Setor Financeiro**:

Todas as demandas relativas a pagamento, boletos, parcelamentos, bolsas e renegociações deverão ser sanadas com o setor Financeiro Alunos – IDP [financeiro.alunos@idp.edu.br](mailto:financeiro.alunos@idp.edu.br)

#### **Central de Atendimento ao Aluno**:

Emissão de carteirinhas, dúvidas sobre acesso às plataformas, etc. [central.relacionamento@idp.edu.br](mailto:central.relacionamento@idp.edu.br)

#### **Biblioteca:**

[biblioteca@idp.edu.br](mailto:biblioteca@idp.edu.br) (61) 99603-8549

**Ouvidoria:**  [ouvidoria@idp.edu.br](mailto:ouvidoria@idp.edu.br)

#### **Informativo Semanal:**

- Informações sobre bancas de qualificação e defesa,

- Eventos institucionais,
- Notificações sobre editais, oportunidades e outras informações institucionais.

<span id="page-2-1"></span>**Para ingressar, mande e-mail para: informativos-idp+subscribe@idp.edu.br**

## **2. COMO FAZER REQUERIMENTOS**

#### ● **O que é um requerimento?**

O requerimento é uma solicitação realizada pelo Portal do Aluno. Você poderá solicitar os seguintes tipos de requerimentos:

- **a) Abono de faltas:** visa a abonar ausências em disciplinas por razões previstas no regimento do curso, de modo que o discente não seja reprovado por frequência.
- **b) Revisão de notas:** visa a questionar a nota incluída em alguma disciplina.
- **c) Aproveitamento de Disciplinas:** visa a solicitar o aproveitamento acadêmico e financeiro de créditos, conforme as hipóteses regimentais.
- **d) Análise de histórico:** visa a checar se você concluiu a carga horária presencial e quais disciplinas faltam para o encerramento do curso.
- **e) Matrícula em Disciplina:** visa a solicitar matrícula em disciplina fora do prazo estabelecido no bimestre.
- **f) Emissão de declarações específicas:** solicitação de declarações como histórico, declaração de aluno regular, etc.
- **g) Trancamento de Matrícula:** solicitação de trancamento do curso por até 06 meses, sem pagamento de disciplinas.
- **h) Reabertura de Matrícula:** solicitação de retorno ao curso após o trancamento.
- **i) Prorrogação de Dissertação**: Requerimento para prorrogação do prazo para defesa de dissertação.
- **j) Entrega de Dissertação (Versão Final):** entrega final da dissertação depois da defesa, contendo os documentos finais para emissão de diploma.
- **k) 1ª Via de Diploma:** solicita a emissão do diploma após a entrega completa dos documentos no requerimento de Entrega de Dissertação (Versão Final).
- **l) Cancelamento de Matrícula:** solicita o cancelamento do curso.

### ● **Por que realizar as solicitações via requerimento?**

As solicitações dos discentes que estão elencadas no Portal do Aluno dependem da atuação de vários setores do IDP. O requerimento está configurado para que seu pedido passe pelos setores responsáveis e ingresse no fluxo de atendimento das equipes, organizado por prazos e por ordem de prioridade. Uma vez que o requerimento fica arquivado no nosso sistema, não há o risco de perda de informação característico do e-mail e fica o registro numa memória institucional dos seus pedidos e das respostas produzidas pela instituição.

Os pedidos que estão elencados dentre os Requerimentos do Portal do Aluno não serão atendidos se realizados por meio de outros canais – presencial, WhatsApp, ligação, e-mail, etc.

#### ● **Como faço um requerimento?**

Acesse a secretaria online no menu esquerdo do Portal do Aluno (mais informações sobre como acessar o Portal no próximo tópico) e clique em "Ver detalhes" do requerimento de abono de faltas. Coloque na descrição da solicitação **os detalhes do requerimento.**

**Por fim, anexe os documentos caso seja necessário.** 

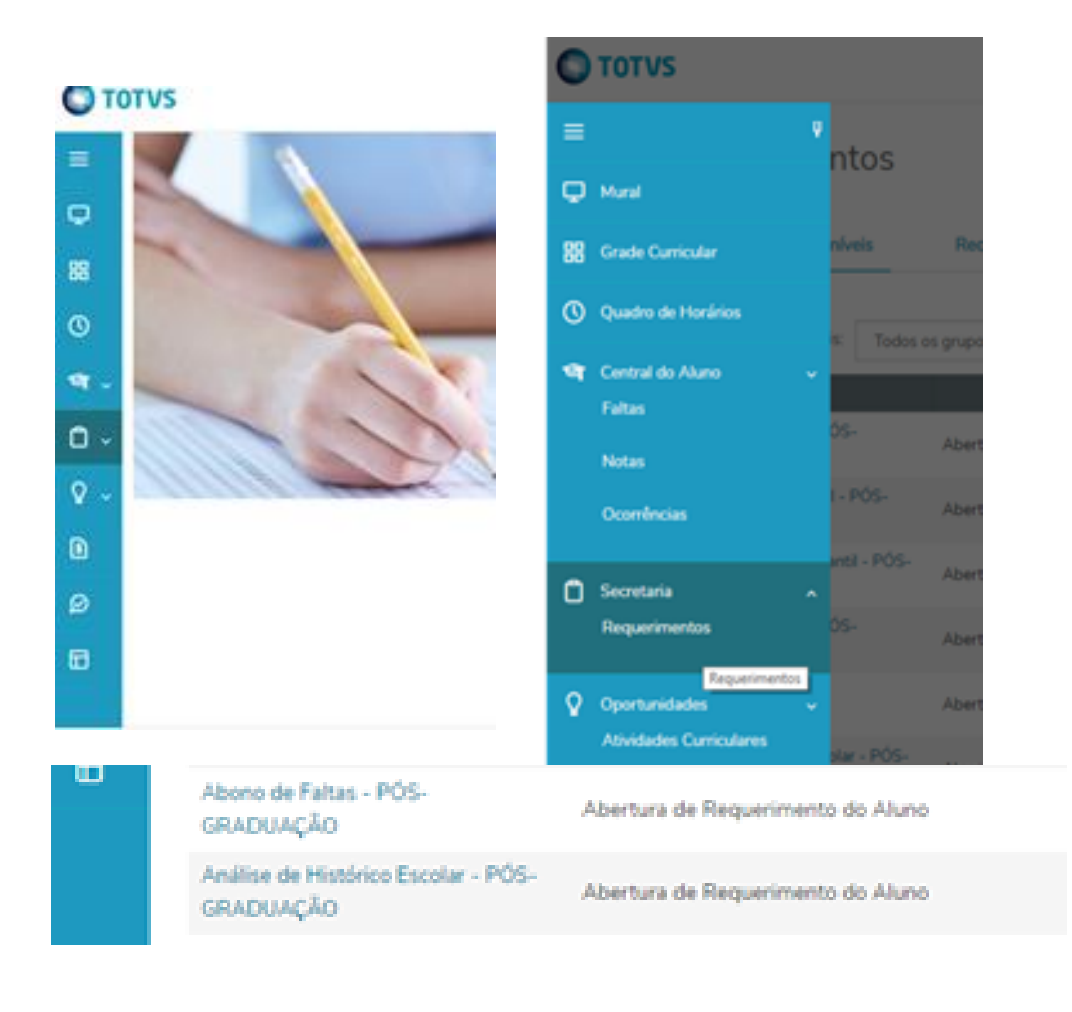

# <span id="page-5-0"></span>**3. PORTAIS DO IDP - PORTAL DO ALUNO, ALUNO ONLINE E CANVAS**

## • **Para que serve o Portal do Aluno?**

O Portal do Aluno é uma plataforma online que possibilita aos discentes um fluxo ágil de informações administrativas, como notas das disciplinas, processos de matrícula e rematrícula, impressão de boletos, além de possibilitar a inserção de requerimentos de múltiplas naturezas, como elucidado no tópico anterior.

O discente deverá acessar a plataforma no seguinte link: <http://portalrm.idp.edu.br:8080/web/app/edu/PortalEducacional/login/>utilizando a senha e o e-mail que receberam do setor comercial da instituição.

**Atenção:** em caso de não recebimento do e-mail e senha mencionados, comuniquenos que procuraremos resolver.

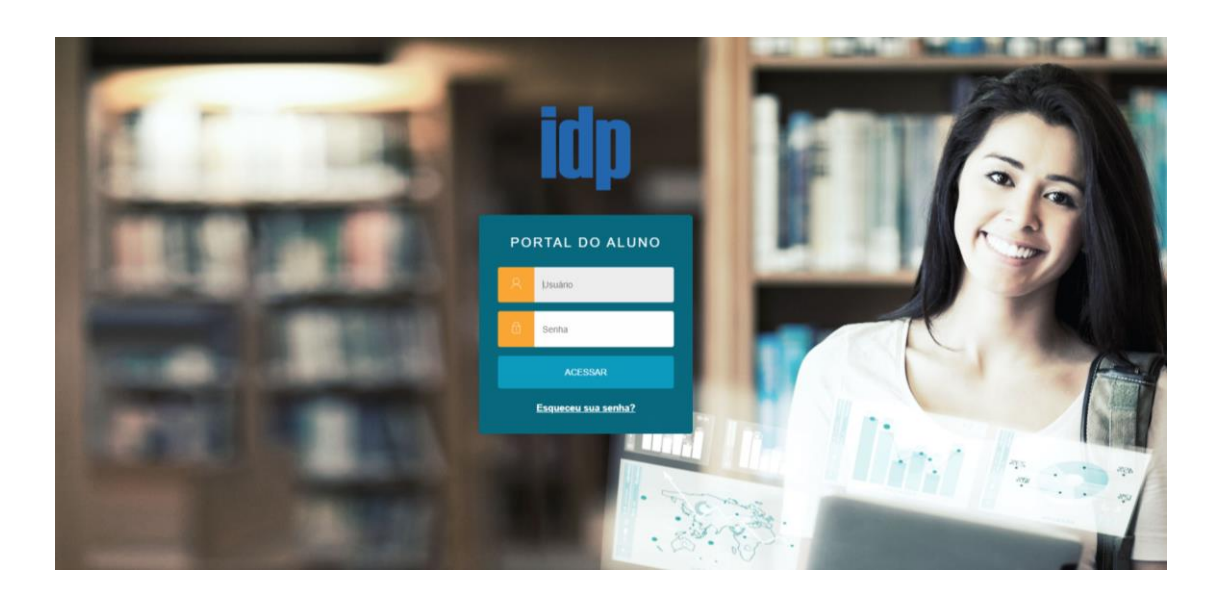

## • **Para que serve o Aluno Online?**

O Aluno online concentra todas as informações acadêmicas das disciplinas em que vocês constem como **matriculados antes de 2020**, bem como os principais materiais, locais para submissão das atividades (intermediárias e finais) e principais avisos. Para acessar a plataforma, vocês deverão utilizar o login e senha informados no ato da matrícula. Se você é aluno com ingresso a partir de 2020.1 não possuirá login no Aluno Online.

![](_page_6_Picture_52.jpeg)

#### • **Para que serve o CANVAS?**

O Canvas é o **novo** ambiente virtual adotado para o acompanhamento das aulas a **partir de Março de 2020**. O aluno poderá, além de assistir às aulas remotas, interagir com os professores e colegas de turma e acessar aos materiais complementares de aula.

Uma dica: o seu login do Canvas é o RA; e a senha é duas vezes a senha do Portal do Aluno. Exemplo: se sua senha é idp123, a do Canvas será idp123idp123 **G** 

![](_page_6_Picture_53.jpeg)

• **Qual a diferença entre Canvas x Aluno Online x Portal do Aluno?**

No Portal do Aluno é possível verificar histórico, notas, faltas, disciplinas matriculadas, dados pessoais e dados financeiros. O Aluno Online (moodle) é o antigo ambiente de aprendizado do IDP. Se você é aluno com matrícula anterior a 2020 ainda consegue acessar os materiais das disciplinas passadas. Já a Plataforma Canvas é a nova plataforma educacional do IDP, adotada a partir de 2020 para acesso às disciplinas.

## <span id="page-7-0"></span>**4. MONITORES**

Os monitores e monitoras são estudantes de pós-graduação com perfil proativo, comunicativo e empático, profissionais que integram a Assessoria Acadêmica do IDP com maior proximidade aos nossos discentes.

Aos monitores e monitoras compete:

- Acompanhamento das aulas;
- Suporte administrativo ao professor durante o curso;
- Auxílio aos alunos em sala de aula ou em horários pré-definidos;
- Engajamento nas atividades acadêmicas integradas pela coordenação acadêmica do IDP.

Sempre entre em contato com a monitoria **por e-mail [\(monitoria.strictodireito@idp.edu.br\)](mailto:monitoria.strictodireito@idp.edu.br) ou através do formulário de dúvida[s](https://airtable.com/shrdX1Cl4NmBSsGm9) [\(clique aqui\).](https://airtable.com/shrdX1Cl4NmBSsGm9)**

A Coordenação Acadêmica não autoriza a divulgação de WhatsApp dos monitores e monitoras.

Para saber quem é a monitora da sua disciplina, acessse clique na aba "Pessoas", no Canvas e procure quem é o/a assistente do curso. Se tiver alguma dúvida, mande email para a nossa equipe – [ppgdireito@idp.edu.br](mailto:ppgdireito@idp.edu.br) – ou para a equipe de monitoria – [monitoria.strictodireito@idp.edu.br](mailto:monitoria.strictodireito@idp.edu.br)

# <span id="page-8-0"></span>**5. FORMATAÇÃO DE TRABALHOS ACADÊMICOS**

### • **O IDP possui um maual próprio para formatação de trabalhos acadêmicos? Possui normas específicas?**

Não! Nossa instituição adota as normas da ABNT e não possui um manual com especificações próprias. Nos links de documentos dos programas estão disponibilizados templates para artigos, textos de qualificação e tese/dissertação. São arquivos pré-formatados que vão te ajudar a finalizar o texto.

#### • **Mas existe uma regra geral?**

Sim:

- Fonte Times New Roman, tamanho 12, com espaçamento entre linhas de 1,5 e alinhamento justificado para texto em geral;

- Citações diretas com até 3 linhas deverão aparecer entre aspas;

- Citações diretas com mais de 3 linhas deverão estar formatadas com Fonte Times New Roman, tamanho 10, com espaçamento simples e recuo de 4.0cm da margem esquerda, sem aspas.

- Todas as referências ao longo do texto devem ser feitas no formato autor-data, conforme NBR10520 (ABNT, 2002), utilizando as notas de rodapé apenas para fins explicativos.

- As referências bibliográficas deverão ser apresentadas no final do texto, organizadas em ordem alfabética e alinhadas à esquerda, conforme NBR6023 (ABNT, 2018).

#### • **Posso ser reprovado se apresentar um trabalho fora da ABNT?**

Primeiramente, as NBRs da ABNT não são um mero requisito formal de trabalhos acadêmicos. Trata-se de uma norma de padronização que auxilia na correção, na organização e na proteção de direitos autorais.

Por exemplo: se o professor exigiu um mínimo de 3 páginas de trabalho, as quais você escreveu em fornte 12 e seu colega em fonte 18 há claramente uma assimetria nos conteúdos entregues, mesmo que continuem tendo 3 páginas. Então, é um quesito que pode levar ao desconto de nota, embora dificilmente culmine em uma reprovação.

O mais importante é saber citar e não incorrer em plágio! As normas de citações são as principais ferramentas para o uso correto de ideias e palavras de outras pessoas. Assim, compreenda as normas de citação como a sua ferramenta de trabalho e de defesa, não como sua inimiga.

Uma citação mal feita, sem aspas, sem indicação da obra ou mal sinalizada poderá ser confundida com plágio e levar à uma reprovação ou sanções acadêmicas mais graves.

### • **Não sei quais são as normas da ABNT. Como posso conhecê-las?**

Existem muitas páginas na web que compilam as normas da ABNT. Basta jogar no Google.

Algumas dicas de sites são:

<https://www.normasabnt.org/citacoes/>

<https://www.normaseregras.com/normas-abnt/>

Além disso, vários sites e aplicativos oferecem formas facilitadas de formatar seu texto:

O MORE gera as referências bibliográficas: [www.more.ufsc.br](http://www.more.ufsc.br/)

O Mendeley é um ótimo aplicativo de gerenciamento de bilbiografia: <https://www.mendeley.com/>

Para formatação automática de trabalhos:<https://fastformat.co/>

#### • **Quero publicar meu texto em uma revista que adota outro sistema de referências, como o APA ou o Vancouver. E agora?**

Então, cada país ou associação de pesquisadores pode construir seu sistema de referenciamento. O do Brasil é dado pela Associação Brasileira de Normas e Técnicas, e é somente um dos sistemas possíveis no mundo.

Caso a sua publicação demande outro sistema, utilize o Mendeley na escrita do texto e altere o sistema de refernciamento para o adotado na revista. Esse tutorial pode ajudar:<https://www.youtube.com/watch?v=Y5Y3IZJdp68>

**Existem vários tutoriais online sobre ABNT e referências. Além disso, nós sempre oferecemos oficinas com dicas sobre ABNT, Mendeley, Anti-Plágio e tudo mais. Fique atento/a ao Informativo do IDP** 

# <span id="page-10-0"></span>**6. AVALIAÇÕES E REVISÃO DE NOTAS**

## • **Qual a média para aprovação?**

O aluno deverá obter nota superior a 6 (seis) para aprovação. A forma de avaliação ficará a critério de cada professor.

## • **Quero recorrer de uma nota, como faço?**

Fale **primeiramente com o professor e fundamente a alteração da sua nota**. Se ele aceitar o seu recurso, solicite que envie a nova nota à Coordenação por e-mail. O professor poderá indicar um trabalho para complementar a nota ou aceitar um trabalho em atraso. **Nos dois casos, ele deverá enviar a nota corrigida para a Coordenação por e-mail. Caso o professor não queira alterar a sua nota, você estará reprovado.**

Se você deseja uma segunda avaliação sobre o trabalho enviado, você deverá pedir que o professor formalize o indeferimento do pedido – o que pode ser feito por e-mail. Este indeferimento servirá para instruir o requerimento de Revisão de Notas na Secretaria Online.

### ● **Requerimento de Revisão de notas: o que é, para que serve, quais os requisitos?**

O requerimento de "Revisão de notas" é a **segunda via recursal** para correção, alteração ou reavaliação de notas. Isso significa que o requerimento somente poderá ser realizado em duas hipóteses:

### **a) Quando o aluno realizou trabalho ou prova e não concorda com a correção realizada pelo professor.**

Nesse caso, o aluno deverá realizar o requerimento anexando, obrigatoriamente:

- 1. Indeferimento do pedido de correção por parte do professor. Poderá ser o E-mail em PDF;
- 2. Avaliação que busca retificação da nota, como cópia digitalizada da prova ou o trabalho enviado ao professor;
- 3. Fundamentação para a mudança de nota apontando as questões ou os pontos não avaliados, ou mal avaliados, bem como quantitativo de nota almejada.

Requerimentos sem fundamentação ou sem as comprovações anexas serão indeferidos.

### **b) Quando há uma situação de erro material na avaliação, como nota digitada errada ou ausente.**

Nesse caso, o aluno deverá indicar a matéria, a data da prova ou o e-mail de envio do trabalho ao professor. Por exemplo, se o aluno apresentou seminário com o grupo composto por 3 colegas, no dia 04/06/2018, ele deverá pontuar essas informações no requerimento para que a Coordenação verifique a veracidade com o monitor e o professor.

Em se tratando de reprovação por frequência, deverá elencar os dias nos quais há uma falta incorreta. Isso é fundamental para que a Coordenação busque a pauta de presença da aula e retifique a informação.

Requerimentos realizados sem as devidas informações serão indeferidos.

## **IMPORTANTE:**

**Somente serão aceitos requerimentos de Revisão de Notas do semestre corrente e do semestre anterior. Por exemplo, se o estudante verificou um erro na postagem de nota de uma disciplina realizada no primeiro semestre de 2017, a Coordenação não deferirá o pedido.**

#### ● **O que eu faço se o meu requerimento foi indeferido por falta de documentos.**

Sem problemas, faça um novo requerimento com os documentos corretos. Ele será analisado pela equipe novamente. É importante não enviar esses documentos por email, visto que a coordenação recebe dezenas de e-mails por dia e é possível que os seus documentos sejam descartados como um erro de comunicação.

## ● **Entreguei o trabalho fora do prazo, posso pedir revisão de notas?**

Você deverá entrar em contato com o docente. É dele a decisão de aceitar ou não o trabalho entregue fora do prazo. Caso ele não aceite o seu trabalho, não há nada que a Coordenação possa fazer.

## ● **O professor ainda não colocou as notas no sistema, posso fazer algo?**

Nossa equipe realiza uma rotina quinzenal de cobrança de notas atrasadas por parte dos docentes, mas nem sempre eles conseguem nos entregar no prazo estipulado (30 dias a partir do fim das aulas da disciplina). Alguns fatores atrasam a entrega das notas do professor, desde a sua rotina profissional até pedidos dos discentes para prorrogação no prazo de entrega dos trabalhos finais. Você pode nos ajudar também cobrando dos docentes. Entendemos o transtorno causado pelo atraso na postagem, mas realizamos o máximo de cobrança possível e incluímos as notas no sistema assim que as recebemos.

# <span id="page-11-0"></span>**7. APROVEITAMENTO DE DISCIPLINA**

# • **O que é aproveitamento acadêmico de disciplinas?**

É a inclusão de uma disciplina cursada antes do ingresso no curso, ou em outro programa de pós-graduação *stricto sensu*, no seu histórico escolar, isentando outra no rol de disciplinas necessárias para completar o curso.

# • **O que é aproveitamento financeiro de disciplinas?**

Quando você cursou disciplinas na modalidade de aluno especial em cursos de Pós-Graduação *Stricto Sensu* do IDP e obteve o aproveitamento acadêmico destas disciplinas, você poderá descontar 70% dos valores pagos por esta disciplina na mensalidade do curso.

## • **Quantas disciplinas é possível aproveitar?**

04 disciplinas para alunos do Mestrado; 06 para alunos do Doutorado.

## • **Posso aproveitar disciplinas muito antigas?**

Em geral, não. Há um **limite temporal de aproveitamento.** 

As disciplinas devem ter sido concluídas em até 04 (quatro) semestres letivos, para aproveitamentos relativos ao Mestrado; e 08 (oito) semestres letivos para aproveitamentos relativos ao Doutorado, a contar do semestre de solicitação.

Ou seja, se é discente do mestrado e solicitou o aproveitamento no primeiro semestre de 2020, só poderá aproveitar disciplinas concluídas a partir do primeiro semestre de 2018. Se houver uma disciplina cursada e concluída em 2/2017, ela não poderá ser aproveitada.

## • **Posso aproveitar todas as disciplinas?**

## **Depende!**

Você pode aproveitar tanto obrigatórias, quanto optativas. Contudo, **não podem ser aproveitadas as disciplinas** de Oficina de Escrita Acadêmica, Metodologia de Pesquisa em Direito, e Seminário de Dissertação, para o Mestrado, e as disciplinas de Métodos de Pesquisa Jurídica, Seminário de Tese I e II e Oficina de Publicação, para o Doutorado, bem como os créditos relativos ao exame de qualificação e defesa de tese e dissertação em ambos os cursos.

Além disso, **não é possível aproveitar disciplinas de cursos profissionais para cursos acadêmicos e vice e versa,** conforme determinações do órgão regulador da Pós-Graduação Stricto Sensu – a Capes. Isso significa que se você é aluno do Mestrado Acadêmico em Direito Constitucional, não poderá aproveitar eventuais disciplinas cursadas no Mestrado Profissional em Direito, ou no Mestrado Profissional em Economia.

Vale frisar a **impossibilidade de aproveitamento de disciplinas cursadas na pós graduação lato sensu.**

## • **Quando solicito o aproveitamento de disciplinas?**

Todo início de semestre abrimos um prazo de solicitação de aproveitamentos. Se você seguir o prazo, receberá o retorno da Coordenação em cerca de 15 dias.

Você pode realizar a solicitação a qualquer tempo, mas o retorno pode demorar mais em razão do fluxo de trabalho interno.

# • **Como solicito o aproveitamento de disciplinas?**

Para solicitar o seu aproveitamento, você deverá:

a) Preencher o formulário anexo com as informações das disciplinas cursadas bem como indicação da disciplina em que há equivalência. Em caso de disciplina cursada no próprio PPGD, basta repetir o nome no campo designado.

b) Abrir requerimento de "Aproveitamento de Disciplinas" no Portal do Aluno;

c) Anexar o formulário no Requerimento, bem como as ementas e os comprovantes de aprovação nas disciplinas cursadas em outros programas que não os do IDP. Nos casos de disciplinas cursadas nos programas da instituição, temos os históricos e as ementas nos nossos arquivos e realizaremos a análise por conta própria.

Pedidos encaminhados sem a documentação devida serão indeferidos.

Se for o caso de aproveitamento financeiro, no fim do processo de aproveitamento acadêmico, nosso setor financeiro realizará o desconto dos valores.

### • **Posso aproveitar disciplinas cursadas em outros programas de Mestrado e Doutorado, vinculados a outras Instituições de ensino?**

Sim! Mas as disciplinas deverão ter compatibilidade temática com as disciplinas da matriz do seu curso. Por isso é obrigatório que envie as ementas das disciplinas cursadas. Apenas lembre-se que **não podem ser aproveitadas as disciplinas** de Oficina de Escrita Acadêmica, Metodologia de Pesquisa em Direito, e Seminário de Dissertação, para o Mestrado, e as disciplinas de Métodos de Pesquisa Jurídica, Seminário de Tese I e II e Oficina de Publicação, para o Doutorado, bem como os créditos relativos ao exame de qualificação e defesa de tese e dissertação em ambos os cursos. Além disso, **não é possível aproveitar disciplinas de cursos profissionais para cursos acadêmicos, e vice e versa.**

### • **Quando aproveito disciplinas cursadas em programas de Mestrado e Doutorado, tenho desconto na mensalidade (aproveitamento financeiro)?**

Não. O pagamento do curso não é por Crédito, mas sim através de um valor fechado, parcelado de acordo com o plano de pagamento do aluno (24 ou 26 vezes, ou à vista).

### • **Cursei a disciplina como aluno especial no IDP, mas tive bolsa 100% no pagamento desta disciplina. Posso aproveitar os valores da disciplina?**

Não. Segundo o regimento, o aproveitamento financeiro incide sobre os valores efetivamente pagos a título de inscrição nas disciplinas cursadas como aluno especial. Se não houve valor pago, não haverá aproveitamento financeiro.

## • **Estou solicitando aproveitamento de disciplinas cursadas como aluno especial no IDP, preciso anexar as ementas e o histórico também?**

Não, temos os comprovantes nos nossos arquivos, anexe apenas o que for de programas externos ao IDP.

## • **Como verifico a compatibilidade temática entre as disciplinas?**

Veja se a ementa da disciplina cursada tem relação com alguma das que integra a matriz do curso. Em caso de dúvida, solicite-nos o último plano de ensino da disciplina da matriz.

## • **Há recurso em caso de indeferimento?**

Apenas em caso de erro material – nos responda o e-mail fundamentando a justificativa e analisaremos.

## • **Como a disciplina fica no histórico?**

Ela integrará como "Aproveitamento de Estudos" no semestre letivo da solicitação.

# <span id="page-15-0"></span>**8. ANÁLISE DE HISTÓRICO E ESTRUTURA DOS CURSOS**

# • **O que é Análise de Histórico?**

É uma análise feita pela coordenação checando quantas disciplinas você cursou e quantas faltam para encerrar o curso.

## • **Quantas disciplinas preciso cursar para concluir o curso?**

Depende do curso:

- Mestrado Profissional em Direito: 05 obrigatórias + 04 optativas + Qualificação + Dissertação.
- Mestrado Acadêmico em Direito: 06 obrigatórias + 05 optativas + Qualificação + Dissertação.
- Doutorado Acadêmico em Direito: 05 obrigatórias + 14 optativas + Qualificação + Tese
- Mestrado Interdisciplinar Profissional em Direito, Justiça e Desenvolvimento: 06 obrigatórias e 07 optativas

### ● **Quais são as obrigatórias dos cursos?**

Depende do curso:

#### ● **Mestrado Profissional em Direito:**

- 1. Direito, Desenvolvimento e Sustentabilidade
- 2. Direito Econômico Contemporâneo
- 3. Relações Privadas e Direitos Fundamentais
- 4. Metodologia de Pesquisa (80 horas, 3 módulos Escrita Acadêmica; Metodologia de Pesquisa; Métodos de Pesquisa Aplicada)
- 5. Seminários de Dissertação (3º Semestre)

#### ● **Mestrado Acadêmico em Direito:**

- 1. Estado, Democracia e Sociedade
- 2. Teoria da Constituição e Direitos Fundamentais
- 3. Constituição e Relações Privadas
- 4. Metodologia da Pesquisa em Direito
- 5. Oficina de Escrita Acadêmica (módulo intensivo de nivelamento ao início do curso)
- 6. Seminários de Dissertação (3º Semestre)

#### ● **Doutorado Acadêmico em Direito:**

- 1. Estado, Democracia e Sociedade
- 2. Teoria da Constituição e Direitos Fundamentais
- 3. Oficina de Publicação Acadêmica (4º Semestre)
- 4. Métodos de Pesquisa Jurídica
- 5. Seminário de Tese I e II (4º semestre)
- **Mestrado Profissional Interdisciplinar em Direito, Justiça e Desenvolvimento:**
- 1. Direito e Desenvolvimento
- 2. Economia, Instituições e Desenvolvimento
- 3. Estado, Democracia e Sociedade
- 4. Metodologia da Pesquisa
- 5. Oficina de Escrita Acadêmica (módulo intensivo de nivelamento ao início do curso)
	- 6. Oficina de Dissertação (3º Semestre)

### **6. E as disciplinas optativas?**

Cada curso possui uma estrutura de matriz curricular. Você pode checar a sua no link de Documentos dos cursos (logo no início deste documento). É uma planilha do Excel que você pode também completar na medida em que avança no seu curso. A planilha também possui uma lista com as optativas vinculadas à matriz. Esta lista costuma ser atualizada semestralmente, então não estranhe se houver alguma disciplina optativa ausente.

# <span id="page-17-0"></span>**9. DISCIPLINAS, MATRÍCULAS E HORÁRIOS PARA AULAS PRESENCIAIS**

## • **Como são feitas as matrículas?**

Todo o processo de matrícula é online através do Portal do Aluno. Existe um manual nos links de documentos dos cursos, contendo explicações sobre o procedimento.

## • **Em quantas disciplinas posso me matricular por bimestre?**

Em quantas você quiser, não existe limites mínimos e máximos para os créditos.

## • **Posso cursar disciplinas dos outros cursos do IDP?**

Você pode assistir disciplinas de todos os cursos de **Pós-Graduação Stricto Sensu do IDP**, desde que combine com o professor antes. Por exemplo, você é aluno do Mestrado Profissional em Direito e está estudando análise econômica do direito. No dia X haverá uma aula no Mestrado Profissional em Economia que é sobre seu tema de pesquisa – você pode ir à aula e solicitar ao professor para assisti-la como ouvinte.

Você também pode cursar qualquer disciplina dos cursos de Stricto Sensu – mas lembre-se que não haverá aproveitamento se não houver nenhuma disciplina na sua matriz que seja compatível ou entre programas profissionais e acadêmicos (vide respostas sobre aproveitamento).

Para tanto, basta solicitar "Matrícula em Disciplina" no Portal do Aluno. Apenas atente que se você estiver matriculado na disciplina terá que cumprir com os requisitos de frequência e avaliação para que ela integre seu histórico como aprovada.

Caso você não queira ir a todas as aulas ou realizar a avaliação, poderá cursar como aluno ouvinte apenas pedindo autorização ao professor. A Coordenação não faz qualquer objeção quanto a isso.

Em geral, enviaremos no próprio e-mail de matrícula as opções para aula como ouvinte.

Não há possibilidade de assistir aula dos cursos de graduação e pós-graduação lato sensu do IDP, seja como ouvinte, seja como aluno especial.

#### • **Há custo adicional para cursar mais disciplinas que o previsto na minha matriz curricular?**

Não! Você pode cursar quantas disciplinas quiser, quando quiser, sendo aluno regular.

• **Posso converter minha matrícula como ouvinte em aluno regular?**

### Depende!

São 2 critérios importantes:

- Primeiro, quando você solicitou. Somente converteremos para regular pedidos realizados logo após a primeira semana de aula.

- Segundo, disciplina deve integrar o rol de optativas disponibilizadas ao seu curso. Esta é uma questão regulatória, nem todas as disciplinas fazem parte do rol de obrigatórias da sua matriz, uma questão observada pela Capes. Assim, consulte o documento com as optativas do Bimestre do seu curso. Se a disciplina estiver ali, pode, se não, você não pode ser aluno regular nela.

### • **Posso converter minha matrícula como regular em ouvinte?**

SiM! Solicite "Trancamento de Disciplina".

## • **Como funciona a oferta de disciplinas?**

Todas as disciplinas são oferecidas bimestralmente e predominantemente nos finais de semana. **Em geral**, as disciplinas optativas serão nas tardes de sexta e manhãs de sábado; enquanto as obrigatórias na sexta à noite e sábado à tarde. É possível que algumas ofertas não ocorram assim, a depender da disponibilidade dos docentes.

![](_page_18_Picture_130.jpeg)

Todo bimestre serão ofertadas as disciplinas obrigatórias necessárias para aquela turma e um rol de disciplinas optativas - também a depender da disponibilidade dos docentes.

É possível que ocorram disciplinas optativas ao longo da semana.

#### • **Há choque de horário entre as disciplinas?**

Claro, para oferecermos mais de uma optativa, elas ocupam a mesma janela de horário. Você deve optar por apenas uma.

#### • **Posso cursar disciplinas com choque de horário?**

Não, já que você seria reprovado por falta mesmo que estivesse presente em 50% de cada uma das aulas.

#### • **Não entendi a grade, onde estão as informações?**

A grade irá apresentar os horários e os dias de cada disciplina do Bimestre.

A linha inicial traz os dias da semana em que a disciplina ocorrerá, bem como os horários. A primeira coluna traz o nome do professor, a segunda o título da disciplina e se ela é optativa ou obrigatória.

No caso de ser obrigatória, a grade indicará a turma que deverá cursar esta disciplina para não sair do fluxo do seu semestre.

Por fim, a 3ª coluna apresenta as datas em que a disciplina ocorrerá.

![](_page_19_Picture_79.jpeg)

## • **Como funcionam os bimestres?**

Nosso calendário é organizado anualmente pensando os dias de aula e a capacidade de alocação das turmas na estrutura física do IDP.

Em geral, os bimestres acontecem nos seguintes meses:

![](_page_19_Picture_80.jpeg)

Cada bimestre terá 04 finais de semana. Alguns cursos possuem aulas deslocadas desta estrutura, como as disciplinas de Seminários de Dissertação e de Tese, Oficinas de Escrita, Módulos de Metodologia. A coordenação sempre avisará sobre isso com antecedência.

#### • **Não quero cursar a obrigatória da minha turma esse bimestre, tem problema?**

Tem. Ela provavelmente só será ofertada novamente no próximo ano e isso irá atrasar a conclusão das suas disciplinas presenciais. Siga sempre a orientação da Coordenação sobre a realização das disciplinas e, se optar por sair do fluxo da sua turma, tenha em mente que isso poderá te trazer um incômodo no momento de redação da dissertação ou da tese.

### • **Não tem nenhuma disciplina sobre o meu projeto de pesquisa, o que eu faço?**

As disciplinas têm escopo amplo e você poderá cursar algumas com mais, outras com menos afinidade com o seu tema, e isso faz parte de cursar um curso de pósgraduação stricto sensu.

Eles não são voltados para um projeto de pesquisa em si, ou para você se "especializar" em um tema (como uma pós lato), mas para a construção de conhecimento compartilhado sobre os objetos de pesquisa.

Dificilmente haverá uma disciplina que discuta especificamente o seu objeto de estudos e é aí que reside a principal vantagem de cursar um mestrado/doutorado: ampliar repertórios, práticas e ferramentas metodológicas.

### • **A disciplina obrigatória não tem nada a ver com o meu tema. Posso não cursá-la?**

Não. O rol de disciplinas obrigatórias faz parte das exigências regulatórias do programa e é através delas que os discentes conhecem a narrativa integrativa da linha de pesquisa e do programa em si. É fundamental que os alunos conheçam os marcos teóricos centrais da linha de pesquisa e do programa.

## • **Tenho como saber quando será cursada determinada optativa?**

Em geral, não.

Nosso **fechamento de grade é bimestral**, ou seja, elaboramos um bimestre de cada vez. Por vezes, temos previsão de quando uma disciplina irá acontecer, mas não podemos dar certeza aos discentes até o professor ter formalizado a confirmação conosco.

Destacamos que a flutuação na oferta de disciplinas optativas não é um problema, mas uma característica da pós graduação *stricto sensu*.

## <span id="page-21-0"></span>**10. DISCIPLINAS, MATRÍCULAS E HORÁRIOS NO ENSINO REMOTO DURANTE PERÍODO DE PANDEMIA**

## • **Como são feitas as matrículas durante a vigência do ensino remoto?**

Considerando a excepcionalidade do período de Pandemia, todo o processo de matrícula é online e através de **Formulário Específico**. Cada aluno receberá orientações por e-mail, podendo optar, ou não, por uma ou mais disciplina online. Depois disso, receberá por e-mail login e senha de acesso ao Canvas. Ao logar na plataforma, terá acesso a todo o conteúdo disponível das disciplinas pelas quais tiver optado.

## • **O que será feito caso a restrição às aulas presenciais continue?**

Nossas estratégias estão levando em conta possíveis prorrogações das medidas de segurança sanitária. Caso a pandemia se prolongue, reavaliaremos a situação e encaminharemos novas orientações aos discentes. É importante que os alunos considerem que estamos buscando **sempre** medidas de médio prazo, considerando a dificuldade de prever o que acontecerá a longo prazo. Nossas equipes estão atentas e trabalhando remotamente para organizar o necessário para que você siga com seu curso.

## • **Vou conseguir cumprir a carga horária do meu curso no prazo?**

Sim, mas você precisa seguir a orientação de matrícula da Assessoria Acadêmica dos cursos.

### • **Está garantida a oferta de disciplinas para todo o segundo semestre de 2020?**

Sim, serão ofertadas disciplinas obrigatórias e optativas na modalidade online. Em caso de retorno das aulas presenciais, será divulgado um calendário complementar. A segurança e conforto do nossos discentes são valores fundamentais ao IDP!

## • **Qual a plataforma das disciplinas online?**

A plataforma chama-se Canvas e é própria para este fim. A plataforma de videoconferência Zoom está integrada na Canvas, de modo que as aulas acontecem através dela. O aluno poderá, além de assistir às aulas, interagir com os professores e colegas de turma e acessar aos materiais complementares de aula.

## • **Em quantas disciplinas posso me matricular por bimestre?**

Em quantas você quiser, não existe limites mínimos e máximos para os créditos.

# • **Posso cursar disciplinas dos outros cursos do IDP?**

Você pode assistir disciplinas de todos os cursos de **Pós-Graduação Stricto Sensu do IDP como ouvinte**, desde que combine com o professor antes. Por exemplo, você é aluno do Mestrado Profissional em Direito e está estudando análise econômica do direito. No dia X haverá uma aula no Mestrado Profissional em Economia que é sobre seu tema de pesquisa – você pode enviar e-mail ao professor solicitando a sua participação na aula como ouvinte. Cabe a ele lhe aceitar.

Você também pode cursar qualquer disciplina dos cursos de Stricto Sensu – mas lembre-se que não haverá aproveitamento se não houver nenhuma disciplina na sua matriz que seja compatível ou entre programas profissionais e acadêmicos (vide respostas sobre aproveitamento).

Para tanto, basta solicitar "Matrícula em Disciplina" no Portal do Aluno. Apenas atente que se você estiver matriculado na disciplina terá que cumprir com os requisitos de frequência e avaliação para que ela integre seu histórico como aprovada.

Caso você não queira vir a todas as aulas ou realizar a avaliação, poderá cursar como aluno ouvinte apenas pedindo autorização ao professor. A Coordenação não faz qualquer objeção sobre isso. Em geral, perguntaremos a você se tem interesse em assistir aulas como ouvinte no ato da matrícula.

Não há possibilidade de assistir aula dos cursos de graduação e pós-graduação lato sensu do IDP, seja como ouvinte seja como aluno especial.

## • **Posso converter minha matrícula como ouvinte em aluno regular?**

#### Depende!

#### São 2 critérios importantes:

- Primeiro, quando você solicitou. Somente converteremos para regular pedidos realizados logo após a primeira semana de aula.

- Segundo, disciplina deve integrar o rol de optativas disponibilizadas ao seu curso. Esta é uma questão regulatória, nem todas as disciplinas fazem parte do rol de obrigatórias da sua matriz, uma questão observada pela Capes. Assim, consulte o documento com as optativas do Bimestre do seu curso. Se a disciplina estiver ali, pode, se não, você não pode ser aluno regular nela.

## • **Posso converter minha matrícula como regular em ouvinte?**

SiM! Solicite "Trancamento de Disciplina".

#### • **Há custo adicional para cursar mais disciplinas que o previsto na minha matriz curricular?**

Não! Você pode cursar quantas disciplinas quiser, quando quiser, sendo aluno regular.

• **Tenho dúvidas para utilizar o Canvas, como posso resolver?**

Em caso de dúvidas na plataforma você poderá acessar o Manual de Suporte do Canvas [neste link](https://community.canvaslms.com/t5/Guia-do-Estudante/tkb-p/estudante#jive_content_id_Introduo)

### • **Tenho dúvidas para utilizar o Zoom, como posso resolver?**

Em caso de dúvidas na plataforma você poderá acessar [este link](https://support.zoom.us/hc/pt-br)

### • **Posso cursar uma disciplina inteiramente assistindo às aulas gravadas? Posso cursar disciplinas com aulas no mesmo horário?**

Para que a presença seja aferida o aluno deverá estar presente no encontro ao vivo da disciplina. Como estamos passando por um período de complexidades, sabemos que nem sempre isto é possível. Por isso, caso tenha algum impedimento para os encontros online, converse diretamente com o professor.

Como se trata de um curso de Mestrado e Doutorado, a **escuta passiva não é a metodologia de participação esperada de um pós-graduando.** Os professores farão avaliações por seminários e exigirão participação. A sua nota poderá ser severamente prejudicada pela ausência inexplicada. Além disso, lembre-se que o/a docente espera que você esteja em aula, discutindo o tema do curso e sendo avaliado por esta participação ativa. Desse modo, é também uma forma de respeito ao trabalho do/a docente e às presenças dos demais colegas que você esteja em aula, ao menos naquelas em que for possível.

Ao mesmo tempo, compreende-se que muitos de vocês estejam com ambientes de cuidado com crianças, idosos, ou que sejam requisitados para atividades profissionais de emergência. Por isso, a **franqueza** com o professor é o caminho correto para dirimir eventuais problemas sobre isso.

A matrícula simultânea em disciplinas com choque de horários, no entanto, não é permitida.

#### • **O curso é na modalidade presencial, assim, é possível que uma carga horária seja cursada na modalidade online?**

Tendo em vista a singularidade do momento pelo qual estamos passando, o Ministério da Educação publicou a portaria nº 343 de 17 de março de 2020, a qual, autorizou que as instituições de ensino superior, em caráter excepcional, a utilização de tecnologias de informação e comunicação, nos limites estabelecidos pela legislação em vigor. Desta maneira, o IDP irá utilizar uma plataforma nova e moderna, também utilizada por instituições como Harvard e USP, para prestar o melhor serviço educacional possível.

### • **Não tem nenhuma disciplina sobre o meu projeto de pesquisa, o que eu faço?**

As disciplinas têm escopo amplo e você poderá cursar algumas com mais, outras com menos afinidade com o seu tema, e isso faz parte de cursar um curso de pósgraduação stricto sensu.

Eles não são voltados para um projeto de pesquisa em si, ou para você se "especializar" em um tema (como uma pós lato), mas para a construção de conhecimento compartilhado sobre os objetos de pesquisa.

Dificilmente haverá uma disciplina que fale especificamente sobre o que você quer escrever e é aí que reside a principal vantagem de cursar um mestrado/doutorado: ampliar repertórios, práticas e ferramentas metodológicas.

# <span id="page-25-0"></span>**11. DECLARAÇÕES ESPECÍFICAS**

## • **Preciso de uma declaração da instituição contendo informações específicas, como faço?**

Faça um requerimento de "Emissão de Declarações específicas" listando o que você precisa que conste na declaração. Por exemplo, se você precisa que informe os dias que você esteve em aula (declaração de frequência para abono de ponto"), declaração de aluno regular etc.

Se a sua declaração for de caráter financeiro (ausência de débitos, demonstrativos de pagamentos), fale diretamente com o setor responsável - [financeiro@idp.edu.br](mailto:financeiro@idp.edu.br)

Caso tenha urgência, reforce o pedido por e-mail  $\odot$ 

## <span id="page-26-0"></span>**12. TRANCAMENTO DE MATRÍCULA / REABERTURA DE MATRÍCULA**

## • **Não quero mais cursar uma disciplina em que estou matriculado**

Solicite o "Trancamento de Disciplina" pelo portal do aluno. O trancamento de disciplina é a suspensão das obrigações acadêmicas em relação a uma disciplina e ao processarmos seu pedido, ela constará como "trancado".

# • **Posso trancar o curso?**

Dependerá da sua justificativa e da sua situação no curso.

Quando o discente ingressa em um curso de Pós-graduação Stricto Sensu ele ocupa uma das vagas do programa, que são reguladas pela Capes. Ao fim do período de avaliação, o programa precisa apresentar uma quantidade de titulados compatível com o número de matriculados. Discentes que atrasam ou não concluem o curso são indicadores bastante negativos que podem causar uma má avaliação para o programa.

Por isso, assim que o discente ingressa, ele assume um compromisso. Somente deferimos trancamentos em caso de alunas gestantes e situações de saúde que exijam um afastamento maior.

Do contrário, você pode até solicitar o trancamento, mas ele dificilmente será deferido pela Coordenação.

# • **Se o trancamento for deferido, como funcionará?**

Você terá 6 meses de trancamento, que não são renováveis.

Durante este período, suas obrigações acadêmicas e financeiras estarão suspensas. 06 meses depois da solicitação, você deverá retornar ao curso, caso contrário será desligado.

# • **Como retorno ao curso?**

Mediante requerimento no Portal do Aluno chamado "Reabertura de Matrícula". Você poderá voltar antes dos 06 meses, se julgar necessário.

# • **Como ficam os prazos de defesa e dissertação?**

A Coordenação analisa caso a caso, dependendo do momento da solicitação do trancamento, do motivo e da duração do período em que o discente esteve trancado. Ou seja, provavelmente você **não** ganhará mais 06 meses para escrever a dissertação.

# <span id="page-27-0"></span>**13. PRORROGAÇÃO DE PRAZO DE DEFESA**

### • **Quero prorrogar o prazo de defesa, posso?**

Em geral, **não**.

Quando o discente ingressa em um curso de Pós-graduação Stricto Sensu ele ocupa uma das vagas do programa, que são reguladas pela Capes. Ao fim do período de avaliação, o programa precisa apresentar uma quantidade de titulados compatível com o número de matriculados. Discentes que atrasam ou não concluem o curso são indicadores bastante negativos que podem causar uma má avaliação.

As prorrogações somente são deferidas para casos de saúde, gestação ou com uma justificativa bem fundamentada. O discente deverá ter, no mínimo, sido aprovado na qualificação. Além disso, é realizada uma análise regulatória para checar se o atraso do discente trará um impacto muito profundo nos indicadores do programa.

# • **Como solicito a prorrogação?**

Você deverá realizar um requerimento de Prorrogação de dissertação no Portal do Aluno, anexando:

1. Versão atual da dissertação/tese – para compreendermos quão sólido está o trabalho do mestrando/doutorando;

2. Cronograma de atividades – para compreendermos o tempo que o mestrando levará para concluir essa etapa e;

3. Carta do professor orientador – este documento apresenta os principais motivos para a não conclusão no prazo, onde o orientador se mostra ciente dos empecilhos que evitaram a conclusão dentro do prazo esperado.

É preciso estar adimplente com as suas obrigações financeiras com o IDP para que o pedido seja analisado.

## • **Em caso de indeferimento, há recurso?**

**Não.**

# • **Em caso de deferimento, como funciona?**

Você terá, em geral, mais 06 meses para a conclusão do texto.

## • **Existe algum custo adicional?**

Sim. Há a assinatura de um termo aditivo ao contrato do curso do discente, o qual deverá pagar as mensalidades referentes aos meses em que estiver usufruindo a prorrogação. Por exemplo, se seu prazo era junho e você obteve a prorrogação para entrar o trabalho de julho até dezembro, caso defenda em outubro, pagará as

mensalidades referentes aos meses de julho, agosto, setembro e outubro. As de novembro e dezembro, embora integrassem seu prazo, não foram utilizadas e não serão cobradas.

# <span id="page-29-0"></span>**14. FORMALIZAÇÃO DE ORIENTAÇÃO**

## • **Quando iremos definir os orientadores?**

Nossa definição de orientação ocorrerá no 4º Bimestre do curso.

## • **Posso já falar com o professor que quero que seja meu orientador?**

Você pode conversar com o professor, mas o processo de formalização depende de outras variáveis, como existência de vagas e disponibilidade do docente.

Além disso, não são todos os professores do programa que podem orientar.

Buscamos informar os professores sobre a projeção de vagas deles para os próximos anos, mas ele pode ter esquecido essa informação. Então, aguarde o processo de formalização de orientação para ter certeza de que ele irá lhe orientar.

## • **Como é a formalização de orientação?**

Os discentes receberão, por e-mail, uma lista com os professores aptos a orientar, seu número de vagas e um formulário eletrônico no qual deverão indicar o tema do seu trabalho e 3 docentes para a avaliação de orientação.

Com as respostas do formulário, a coordenação irá realizar uma formalização provisória, buscando preservar o máximo possível das primeiras opções dos discentes. Essa formalização provisória é validada com os docentes, que poderão solicitar alterações.

O resultado final, após as correções, é informado aos discentes por e-mail.

## • **Quem pode me orientar?**

Nosso corpo docente é composto por 3 tipos de professores: a) Permanentes, que formam o núcleo estável do programa e desempenham o essencial das tarefas; b) Colaboradores, que desempenham atividades esporádicas; c) Convidados, que ministram disciplinas eventualmente.

Segundo as normas da Capes, somente professores Permanentes e Colaboradores vinculados à plataforma Sucupira podem orientar. Além disso, existem algumas peculiaridades: os professores colaboradores não podem ultrapassar 20% das orientações do programa; professores permanentes com vínculo em outros programas tem menos vagas; as orientações são computadas anualmente etc.

Diante destas questões, sempre paute sua escolha de orientação na lista de orientadores e na disponibilidade de vagas encaminhada pela Coordenação no momento de formalização. Se o professor está na lista é porque ele está apto e possui vagas.

# • **Posso ter um coorientador?**

Sim!

No link de documentos do programa você encontra um formulário de formalização de coorientação. Você, seu coorientador e seu orientador deverão assiná-lo e você deverá nos encaminhar por e-mail.

Lembre-se que a coorientação é uma atividade facultativa, voluntária e não remunerada ao professor.

O(a) Coorientador(a) não poderá figurar como avaliador(a) do trabalho. Sua presença é facultativa na banca.

## • **Posso trocar de orientador?**

Depende.

Até 30 dias depois do processo de formalização você pode alterar de orientador, desde que indique um professor que ainda tem vagas e que está apto a orientar. Passados os 30 dias da formalização, não realizamos a troca de orientação.

### • **Meu orientador não me responde, como posso entrar em contato com ele?**

Se seu orientador não responde há mais de 30 dias, siga tentando contato com ele e nos envie um e-mail. Vamos cobrar esta resposta dele também.

# <span id="page-31-0"></span>**15. QUALIFICAÇÕES E DEFESAS**

# • **Como agendo minha banca de qualificação/defesa?**

Com antecedência de até **10 dias** da data você deverá responder o formulário de agendamento de bancas, contendo:

- a) Data e horários já confirmados com os docentes;
- b) Banca examinadora;
- c) Trabalho que será apresentado;
- d) Observações se precisará de alguma infraestrutura específica: detalhes sobre sala, videoconferência etc..

**Atenção:** Os prazos de qualificação e defesa seguem **inalterados**, tendo em vista a ausência de pronunciamento da CAPES sobre eventuais maleabilidades regulatórias relacionadas ao surto da Covid-19. Durante o período de vigência do Decreto Distrital, bancas de Qualificação e Defesa deverão ser realizadas **somente** por videoconferência. A realização remota das bancas de defesa e qualificação não isenta o discente do agendamento junto à Coordenação, especialmente porque precisamos fazer um controle documental de todas estas atividades. As orientações sobre as bancas serão encaminhadas em comunicado específico.

# • **Onde encontro o formulário de agendamento?**

Após a definição de orientação você estará em uma disciplina chamada Orientação ou Redação de Dissertação no Canvas. Nela você encontrará o formulário e outras orientações sobre a dissertação.

## • **A coordenação convidará os participantes da banca de qualificação/defesa?**

# **Não.**

**O convite e a confirmação dos(as) avaliadores(as) da banca é tarefa do discente e do(a) docente orientador(a).** A Coordenação não se responsabiliza por incompatibilidade de horários, ausência de docente ou ausência de retorno nas comunicações com membros avaliadores.

# • **Qual a composição da banca?**

Em caso de **Mestrado**, deverá ser composta por **02 professores(as)** doutores(as), sendo um(a) membro externo(a) do programa, além do(a) professor(a) orientador(a) que irá presidir a banca.

Em caso de **Doutorado**, deverá ser composta por **03 professores(as)** doutores(as), sendo um(a) membro externo(a) do programa, além do(a) professor(a) orientador(a) que irá presidir a banca.

No caso de bancas do Mestrado de São Paulo, dadas as suas características de Programa Interdisciplinar, além da exigência acima expressa, um dos dois professores doutores deverá vir de área diversa do Direito, como Economia, Ciência Política, Antropologia, Administração Pública, dentre outras.

## • **O que é membro interno e membro externo ao programa?**

Membro interno é aquele que é professor permanente ou colaborador vinculado à Capes no Programa, o que varia de curso para curso.

Já o membro externo é aquele que não está vinculado ao curso em si. **O membro externo é um docente que não faz parte de seu Programa de Pós-Graduação, portanto, poderá ser alguém do próprio IDP ou de outro programa do IDP. O que torna um membro externo não é necessariamente que ele seja de outra instituição de ensino (UnB, USP etc.), mas que não faça parte Programa ao qual você está vinculado.** 

No caso do IDP, o professor externo pode ser membro do corpo docente de outro programa da instituição, ou só ministrar aulas na graduação ou na pós lato sensu. **O que importa para ser externo é não estar vinculado ao programa em que o discente é aluno.** Exemplo: Se você cursa o Mestrado Profissional em Direito pode convidar professor do Mestrado Acadêmico em Direito Constitucional ou do Mestrado Profissional em Direito, Justiça e Desenvolvimento do IDP de São Paulo.

## • **Minha banca de defesa precisa ser a mesma da qualificação?**

Não. A composição da banca de qualificação não vincula a participação dos(as) mesmos(as) avaliadores(as) na banca de Defesa.

### • **Precisei alterar a composição da banca que já estava agendada, o que devo fazer?**

Comunique imediatamente a coordenação no e-mail ppgdireito@idp.edu.br

• **A banca de qualificação/defesa é pública?**

Sim, e esta é uma determinação regulatória da Capes. Você pode convidar amigos, familiares e colegas para estarem presentes.

## • **Quanto tempo dura a banca de qualificação/defesa?**

Em média, 2 horas. O procedimento das bancas é padrão: o discente terá até 30 (trinta) minutos para a apresentação geral da dissertação ou da qualificação, discorrendo sobre sua estrutura, a pesquisa realizada, os dados levantados e as conclusões alcançadas.

Finalizada a defesa oral do aluno, cada um dos professores examinadores componentes da banca irá arguir o candidato. Consideradas suficientes as respostas apresentadas, a banca passará à fase de deliberação, que se dará de forma reservada.

A banca atribuirá à dissertação as menções "APROVADA", "REPROVADA" ou "REFORMULAÇÃO".

# **Meu trabalho passará pelo detector de plágio? Como ele funciona?**

Todo texto de qualificação e defesa é submetido ao software Turn it in que detecta a similaridade entre os trechos do texto e outros na internet.

O programa emite um relatório de similaridade que é encaminhado ao professor orientador para que ele faça a análise. O relatório indica um percentual de semelhança entre o texto do discente e outros da internet, bem como destaca os trechos copiados.

Trechos copiados, devidamente citados, não são considerados plágio. Já trechos que não possuem formatação da ABNT correta deverão ser reformulados, caso contrário, o discente estará violando direitos autorais.

Além disso, trabalhos com mais de 20% de similaridade com outros trechos são considerados de baixa qualidade e poderá haver indicação de reformulação por parte da banca, a fim de tornar o texto mais autoral.

Caso o discente não corrija essas questões, a banca poderá indicar o trabalho para abertura de procedimento interno de verificação de plágio, o qual poderá resultar na reprovação total ou até desligamento do aluno.

# **O que é a qualificação?**

A Qualificação é uma pré-banca do seu projeto de dissertação e tese, em que outros docentes validarão a sua proposta e apresentarão correções, sugestões e indicações metodológicas e bibliográficas.

## **Quantas páginas deve ter a qualificação?**

Não há limitação, nem mínimo de páginas. A indicação é que você qualifique, no mínimo, a Introdução e o primeiro capítulo do texto.

## **Posso ser reprovado na Qualificação?**

Sim. Se a banca avaliadora julgar que seu projeto precisa de reformulação, poderá indicar que seja feita uma nova Qualificação. No caso, o discente deverá corrigir o projeto e agendar uma nova qualificação em até 30 dias.

## **O que é a defesa de dissertação/tese?**

É o ato final de avaliação da pesquisa produzida pelo discente. Neste momento, o aluno será avaliado e sabatinado sobre o trabalho que realizou e, caso aprovado, obterá o título do respectivo curso.

## **Quantas páginas deve ter a dissertação e a tese final?**

Não há limitação, nem mínimo de páginas. Boas dissertações podem ter 60 páginas ou 200 - tudo dependerá do recorte temático e metodológico proposto. O mesmo serve para teses, que costumam ser mais extensas, com mínimo de 150 - 200 páginas.

### **Posso ser reprovado na Defesa?**

Sim. Se a banca avaliadora julgar que seu trabalho precisa de reformulação, encaminhará as correções e você deverá realizar uma nova banca.

Caso o trabalho incida em plágio, é possível que o discente seja reprovado de maneira final.

### **O IDP tem manual de metodologia? Existe alguma formatação obrigatória?**

Não temos um manual específico do IDP e adotamos as normas da ABNT regularmente.

No link de documentos há um modelo de qualificação que poderá ser utilizado como template de formatação.

### **Posso convidar meu coorientador para ser avaliador do trabalho?**

Não. O coorientador não poderá participar como avaliador, já que também auxiliou no trabalho. A presença dele é facultativa no dia da banca, embora seja bastante recomendado que também esteja presente.

# <span id="page-35-0"></span>**16. ENTREGA DA VERSÃO FINAL E EMISSÃO DO DIPLOMA**

### • **Posso alterar meu texto depois da defesa final?**

Sim! Deve!

É provável que os professores que compuseram a banca tenham feito ponderações e análises em seu trabalho. Antes de depositar a versão final, é importante verificar quais apontamentos são válidos e atualizar o seu trabalho. Lembramos que a versão final de sua dissertação é enviada para a Capes e publicada obrigatoriamente no repositório do curso, assim é importante realizar uma última revisão com bastante atenção!

## • **Não quero que meu texto seja disponibilizado online**

Segundo o regulamento da Capes, as teses e dissertações produzidas poderão ficar até 1 ano fora dos repositórios institucionais ou com a publicação parcial do texto. Isto é indicado para quem tem interesse em publicar o texto em livro, de modo que mantenha o ineditismo do trabalho.

Contudo, independentemente disso, um ano após a defesa, o texto deverá estar online.

# • **De quais os documentos preciso para solicitar meu diploma?**

Segundo os regimentos dos cursos do IDP você precisará realizar as seguintes entregas:

- a) Texto final da tese ou da dissertação
- b) Comprovante de:
	- i) Submissão de artigo para periódico A1, A2 ou B1, em caso de Mestrado.
	- ii) Publicação de artigo em periódico A1, A2 ou B1, em caso de Doutorado.
- c) Artigo submetido ou publicado;
- d) Lattes atualizado após a defesa.

# • **O que é a submissão de artigo?**

Você deverá acessar o site de algum periódico A1, A2 ou B1 e adequar um texto para submissão. Você encontra a lista dos periódicos aqui: <https://airtable.com/shrSiMA33ITQOOPjG/tbl9bMvwboETMFGtp?blocks=hide> Sugerimos que utilize um dos capítulos da dissertação ou algum artigo de disciplina que tenha sido bem avaliado pelos docentes.

Para realizar a Submissão, acesse as "Diretrizes para autores" do periódicos escolhido, crie um login e submeta o texto de acordo com as orientações apresentadas. Após a Submissão, você receberá um e-mail de comprovação. Basta converter o e-mail em PDF e anexá-lo ao requerimento.

## • **O que pode me ajudar na aprovação de artigo submetido?**

Inicialmente, acesse as diretrizes para autores na plataforma da revista – lá, você encontrará as regras da publicação, como limite de páginas, escopo temático e formatação. Artigos que violam estas normas não são aprovados.

Em segundo lugar, converse com seu/sua orientador(a) para que assine o artigo em coautoria. É exigência de bons periódicos que os artigos tenham pelo menos um autor já doutor.

Procure uma revista que tenha textos parecidos com o seu. Por exemplo: algumas revistas são mais especializadas que outras - como a Revista de Estudos Criminais, Revista do Direito do Consumidor, Veredas do Direito (Direito Ambiental), Revista do Direito à Cidade, Revista de Processo (REPRO), etc.

Outras são de temas mais amplos: Revista Brasileira de Direito; Revista Direito&Práxis, Revista da RT etc.

# • **Como é a atualização do Lattes?**

É fundamental que mantenha o seu currículo Lattes atualizado, especialmente indicando a sua titulação. Assim, para atualizar o currículo, acesse a Plataforma Lattes e preencha o campo de Formação Acadêmica -> Titulação, inserindo o título da dissertação/tese, o nome do seu/sua orientador(a), ano e mês da Defesa e status assinalado como "Concluído".

Agora, para enviar o seu Lattes, você deve clicar em "Outras ações" no canto direito do requerimento, e "Adicionar Descrição". Depois, basta colar o link do lattes na descrição do requerimento.

### • **Depois da defesa, quanto tempo tenho para realizar as correções que a banca indicou?**

Você terá 30 dias depois da banca para encaminhar a versão final da sua tese/dissertação.

### • **Depois da defesa, quanto tempo tenho submeter o artigo exigido para a solicitação do diploma?**

Você terá 60 dias depois da banca.

## • **Como realizo estas entregas para a Coordenação?**

Todos os documentos para Emissão de Diploma deverão ser encaminhados via requerimento, no Portal do Aluno de "Entrega de Dissertação - Versão Final".

Você deverá primeiro abrir o requerimento para depois realizar o anexo (vá em "Requerimentos solicitados" e selecione a opção "Outras ações").

Você irá anexar todos os documentos no mesmo requerimento. Estando completo, realizaremos a análise do seu histórico para verificar se há alguma pendência. Estando tudo certo, encaminhamos para a Central de Relacionamento que emitirá o seu diploma.

### • **Preciso realizar alguma entrega física, com encadernação especial?**

#### **Não.**

Desde outubro de 2018, não é mais necessário o depósito da versão física, somente o envio da versão digital finalizada.

## <span id="page-38-0"></span>**17. SUBMISSÃO DE ARTIGOS PARA PERIÓDICOS ACADÊMICOS E OUTROS TIPOS DE PRODUÇÃO DISCENTE**

## • **Como identificar um bom periódico?**

Para que seu texto tenha uma boa circulação, é importante que você escolha um bom periódico científico. Um primeiro passo para identificar tais periódicos é consultar o Qualis Periódico, documento divulgado pela Capes que lista periódicos científicos por área temática e seus respectivos estratos.

Os estratos indicam o conceito do periódico frente à comunidade científica. Periódicos A são mais bem conceituados que periódicos B, por exemplo. Já os periódicos C não produzem pontuação para seus autores e devem ser evitados, pois não têm boa qualidade.

## • **Como publicar em um periódico A?**

O grau de exigência do periódico para submissão e aceitação de um texto dependerá, evidentemente, do estrato do periódico. Revistas A1 exigem textos de alta qualidade e, em geral, mas não sempre, escritos em coautoria com um doutor. Nesse sentido, é interessante ter em mente que a publicação em coautoria com o orientador não apenas prestigia a atividade de orientação, como abre novas possibilidades de circulação do texto junto à comunidade acadêmica.

Para escolher o estrato ao qual submeter seu texto, é necessário mirar de forma realista a qualidade da sua produção. Periódicos A demandam textos com marco teórico robusto, metodologia bem definida, objeto de investigação atual e boa bibliografia, além, é evidente, de observância dos critérios formais de organização textual.

Além do estrato dos periódicos, é importante ter em vista a área temática do periódico. Na metodologia utilizada pelo Qualis até 2017 – quando da divulgação da última lista consolidada do Qualis – havia uma separação das revistas e de seus conceitos nas grandes disciplinas: Direito, Sociologia, Antropologia, Economia, Ciência Política etc.

Leve em consideração não apenas as grandes áreas disciplinares, como também o escopo específico das revistas. Por exemplo: a Revista Brasileira de Ciências Criminais, como seu nome já indica, é um periódico jurídico voltado para a publicação de textos que discutam criminologia, política criminal, direito penal e direito processual penal.

# • **Quais as regras gerais para a publicação em um periódico?**

De modo geral, todas as revistas possuem uma seção com Diretrizes para Autores em que se especifica o formato que os diferentes trabalhos (artigos, resenhas, entrevistas, entre outros) devem possuir no ato de submissão.

Algumas publicações requerem titulação mínima (Doutorado ou Mestrado), mas existem exceções para publicação em coautoria. Atente-se a essa regra antes de submeter trabalhos.

Outro aspecto relevante é o cadastro como autor(a), incluindo informações como: nome completo, instituição, titulação, e-mail de contato, e o registro no Open Researcher and Contributor ID (ORCID) **[<http://orcid.org>](http://orcid.org/).**

Também é importante ressaltar que os trabalhos devem ser enviados sem dados de identificação, para proceder com a avaliação às cegas. [<Ver ajuda no link>](https://support.microsoft.com/pt-br/office/remover-dados-ocultos-e-informa%C3%A7%C3%B5es-pessoais-por-meio-da-inspe%C3%A7%C3%A3o-de-documentos-apresenta%C3%A7%C3%B5es-ou-pastas-de-trabalho-356b7b5d-77af-44fe-a07f-9aa4d085966f).

Cada revista adota distintos padrões de submissão. Nas diretrizes para autores comumente aparecem os temas que são abordados na linha editorial da revista, o idioma em que é possível submeter trabalhos, entre outras informações importantes para a submissão bem sucedida. Leve em consideração também a **Declaração de Direitos Autorais** disponível no site da publicação, ora nas diretrizes para autores(as) ou diretamente na página de submissão.

As revistas brasileiras, na sua maioria, adotam as normas técnicas de padronização de trabalhos acadêmicos NBR 6023 versão ABNT 2018. Disponível [aqui.](https://www.ufpe.br/documents/40070/1837975/ABNT+NBR+6023+2018+%281%29.pdf/3021f721-5be8-4e6d-951b-fa354dc490ed)

Para o envio de trabalhos, atente-se para os aspectos descritos nas Diretrizes para Autores(as) e verifique os padrões adotados por aquela revista. A modo de exemplo, a revista Direito Público, editada e publicada pelo IDP, possui os seguintes [requisitos](https://www.portaldeperiodicos.idp.edu.br/direitopublico/about/submissions#authorGuidelines)  [de formatação \(clique aqui\):](https://www.portaldeperiodicos.idp.edu.br/direitopublico/about/submissions#authorGuidelines)

#### • **O que acontece depois que submeto um artigo?**

Após completar a submissão do seu artigo, ele será inserido no fluxo de avaliação da revista, cujas **etapas podem variar** de acordo com sua equipe, periodicidade ou, até mesmo, política editorial. Sendo assim, é importante pesquisar na plataforma da revista escolhida se há uma descrição das fases de avaliação às quais o artigo é submetido e quais são os possíveis resultados de cada uma delas. Normalmente, essa descrição é disposta na Seção "Sobre", dentro do tópico "Processo de Avaliação pelos Pares" – contudo, destacamos que a disposição de informações pode variar de acordo com a plataforma.

A seguir, você encontrará uma explicação geral sobre o fluxo de avaliação ao qual um artigo é normalmente submetido. Embora as fases sejam majoritariamente inspiradas no procedimento **observado pela Revista Direito Público (RDP),** grande parte das etapas é observada pela maioria dos periódicos científicos da área do Direito.

#### **a) Desk review**

O desk review costuma ser a primeira fase de avaliação dos artigos. Trata-se de uma **análise prévia da submissão,** que verifica se ela está de acordo com **as diretrizes da revista** (e.g. requisitos de formatação do artigo, enquadramento temático) e costuma ser feita pelo Comitê Executivo. Caso não tenham sido atendidas as diretrizes, é provável que o artigo seja sumariamente arquivado, contudo, é de praxe que seja permitida uma nova submissão corrigida.

Por outro lado, caso as diretrizes sejam cumpridas, o artigo passa por uma análise de conteúdo, usualmente feita pelos/as editores/as, em diálogo com o Comitê Editorial, para verificar a adequação do texto à linha editorial da revista, seu caráter inovador e inédito, assim como outros aspectos que sejam qualitativamente relevantes para o periódico. Em caso de rejeição nesta etapa, o artigo também será arquivado; nesse caso, uma nova submissão é menos provável, a não ser que haja uma ampla reformulação do conteúdo do artigo, **tendo em vista que sua rejeição foi motivada por critérios de qualidade e não apenas formais.**

#### **b) Processo de avaliação por pares (double-blind peer review)**

Caso o artigo seja aprovado no *desk review*, ele será remetido a pareceristas anônimos/as para uma nova avaliação qualitativa de sua forma e conteúdo, de acordo com o processo conhecido como *double-blind peer review* (ou dupla avaliação cega por pares). Nessa etapa, o objetivo é garantir que o trabalho seja avaliado por pesquisadores/as com ampla expertise no tema explorado em seu artigo e, consequentemente, avaliar seu nível de alinhamento em relação às contribuições de outras pessoas que atuam na mesma área de pesquisa.

Note que há uma diferença em relação à análise feita durante a parte final do desk review, considerando que, durante o *double-blind peer review*, (i) a avaliação é feita às cegas – ou seja, você não saberá quem realizou a avaliação e quem a fez também não saberá quem você é –; (ii) será realizada uma análise profunda do conteúdo do artigo, a partir de um olhar especializado e inserido no campo (o que nem sempre é possível durante o *desk review*, principalmente em revistas com escopo temático mais amplo); e (iii) você receberá um parecer com comentários e apontamentos feitos pelo/a parecerista, o que também não é comum durante a primeira fase descrita.

No caso da RDP, por exemplo, os artigos são avaliados a partir dos seguintes critérios: (a) formais - conformidade com as normas da ABNT, precisão do resumo e palavras-chave; (b) metodológicos - esclarecimento do problema que pretende abordar; desenvolvimento coerente com os objetivos a que se propõe; esclarecimento quanto às opções metodológicas; (c) teóricos - utilização adequada da base teórica; reflexão sobre o estado atual do conhecimento na área, contendo referências pertinentes e atualizadas; (d) éticos – não possui referência a informações duvidosas em seu conteúdo ou nas referências às fontes citadas. Também é considerado o ineditismo e a inovação da hipótese de trabalho.

Finalizada esta etapa, cujo prazo é **consideravelmente incerto**, tendo em vista que depende da disponibilidade dos/as pareceristas e, também, da qualidade dos pareceres emitidos, o/a avaliador envia à revista um formulário com recomendações e indica um dos seguintes posicionamentos:

- o favorável à publicação do artigo;
- o favorável à publicação do artigo desde que feitas as alterações sugeridas;
- o não favorável à publicação do artigo.

#### **c) Avaliação posterior pelos/as editores/as**

Munidos do parecer, os/as editores/as analisam seu resultado e categorizam os artigos em: (i) aceito; (ii) revisões requeridas; ou (iii) rejeitado.

No caso de rejeição, o artigo será arquivado e o parecer enviado ao/à autor/a.

Os artigos **parcialmente aceitos (revisões requeridas)** serão devolvidos aos/às autores/as para que possam melhorá-los de acordo com as orientações do parecer e dos/as editores/as. É comum que, nessa fase, **seja estabelecido um prazo para a incorporação das mudanças sugeridas**, a fim de garantir que o fluxo editorial siga um ritmo específico. Feitas as alterações, os/as editores/as farão uma nova análise para decidir se o artigo necessita de outra rodada de avaliação às cegas – seguindo o mesmo procedimento descrito no ponto 2 – ou de novas alterações indicadas pelo próprio Comitê Editorial do periódico. Esta etapa tem por finalidade o maior aprimoramento do texto em diálogo com os/as editores/as e pareceristas.

Caso o artigo seja submetido a uma nova avaliação por pares e, ainda assim, não atinja a qualidade esperada, é possível que o Comitê Editorial decida rejeitá-lo e arquivá-lo, enviando o parecer aos/às autores/as. Caso o artigo seja aceito, seguirá para a última fase do fluxo.

#### **d) Decisão editorial final**

Todas as decisões tomadas após o esgotamento da fase anterior configuram **decisões editoriais finais**, considerando que o artigo já foi submetido à dupla avaliação cega por pares (conforme exigido pela Capes) e analisado novamente pelo Comitê Editorial do periódico. Sendo assim, no caso de rejeição, a possibilidade de uma nova submissão do mesmo trabalho é pouco provável.

A decisão final **de aceite do artigo**, por sua vez, não implica publicação automática, que ficará sujeita ao juízo de conveniência dos/as editores/as, normalmente conduzido com base no estado atual da linha editorial da revista, o tema do artigo e seu ineditismo. Por conta disso, não é comum que haja um prazo fixo para que o artigo seja inserido em alguma edição do periódico após o aceite, devendo o/a autor/a aguardar o contato do Comitê Editorial.

#### • **Qual o prazo para a publicação de um artigo em um periódico?**

Apenas para fins estimativos, é importante ressaltar que alguns artigos demoram mais de 1 ano para passar por todas as fases do fluxo editorial, enquanto alguns demoram apenas alguns meses. A elasticidade desse prazo varia de acordo com o número de submissões que a revista recebe por mês, a programação temática de cada uma de suas edições, o número de artigos publicado por edição, questões regulatórias da Capes e, principalmente, de acordo com a necessidade de aprimoramento do conteúdo do trabalho ao longo da fase de avaliação por pares.

Portanto, a usual incerteza quanto ao lapso temporal deve ser levada em consideração quando se escolhe submeter um artigo a um periódico científico, sendo desaconselhável que a expectativa seja de publicação rápida – para cumprir uma exigência de produção acadêmica, por exemplo. Tenha sempre em mente que o principal objetivo das revistas é a publicação de trabalhos bem elaborados, com ampla discussão e que integrem uma edição bem construída do periódico; é necessário levar em conta que também existe um planejamento feito por parte do Comitê Editorial e que, em algumas ocasiões, os artigos aceitos podem demorar algum tempo para serem publicados (ainda que esse não seja o cenário preferido pelos/as editores/as ou pelos/as autores/as).

Por fim, sugerimos que você procure sempre conhecer o fluxo editorial da revista que escolheu para enviar o seu artigo e, caso tenha dúvidas a respeito das fases de avaliação, entre em contato com a equipe responsável.

### • **Meu artigo foi rejeitado, o que posso fazer?**

A submissão e rejeição de artigos é parte fundamental e rotineira do fazer acadêmico. Inclusive, é possível que, para uma mesma publicação, haja um parecer desfavorável e outro favorável ao mesmo tempo. Então, se preliminarmente seu artigo obtiver uma avaliação rejeitando-o, é possível que nem tudo esteja perdido.

O texto pode ter sido rejeitado por razões formais, na etapa de desk review do periódico. Caso ele tenha ido para avaliação e para não descartar todo trabalho feito, é preciso entender exatamente quais pontos precisam de ajuste. Por isso, peça ao/à editora a gentileza de lhe encaminhar os pareceres de avaliação. Através deles, você poderá analisar os fundamentos: Falta de pertinência temática? Ajustes técnicos de formatação? Revisão ortográfica? Inconsistência metodológica? Conceitos mal empregados? Bibliografia insuficiente ou vasta demais? O trabalho responde satisfatoriamente à pergunta-problema? Está em consonância com a norma culta padrão? Inúmeras podem ser as possibilidades de correção.

Você pode incorporar as críticas e aprimorar o seu artigo. Assim, poderá reapresentálo para a revista. Vale encaminhar um documento auxiliar demonstrando os pontos da avaliação que você incorporou ou até dizendo quais ajustes deixou de fazer e o porquê. Mas veja, isso não garante a publicação do artigo. Pode ser que o Comitê Editorial da revista, ou o novo avaliador, continue rejeitando seu texto.

Se não há mais jeito, procurar revistas, dossiês ou publicações de tema igual ou análogo também pode ser uma saída. Tente conversar com outros pesquisadores de sua área, principalmente dentro do tema sobre o qual você escreveu!

Existem muitas razões pelas quais seu artigo pode ter sido rejeitado, mas nenhuma delas diz respeito às suas qualidades pessoais :)

# <span id="page-43-0"></span>**18. POLÍTICA DE INTEGRIDADE ACADÊMICA E COMBATE AO PLÁGIO**

## • **O que o IDP considera plágio?**

Segundo a portaria que trata do plágio no IDP, consideramos 03 tipos de plágio que podem ocorrer isolada ou concomitantemente:

a) **A presença de 5 (cinco) ou mais palavras contínuas em transcrição literal e vínculo de similaridade com texto de terceiro, sem atribuição de aspas e devida autoria.** Este é o tipo de plágio mais fácil de detectar através do Turn It In. O programa irá marcar todas as citações de forma colorida e com legendas numéricas. A partir disso, é preciso analisar se a mesma está entre aspas ou não – explicamos mais sobre isso na pergunta 2 deste documento.

Em geral, esse tipo de plágio pode ser corrigido através da citação direta conforme as normas da ABNT.

b) **A apresentação de ideia de terceiro descrita em paráfrase, sem indicação de autoria**. Esta identificação não é realizada pela ferramenta e depende da análise do docente sobre as ideias difundidas no campo de estudo compartilhado com o autor do texto.

Em geral, esse tipo de plágio pode ser corrigido através da citação indireta conforme as normas da ABNT.

c) **For baseado e/ou reproduzir base de dados, referências bibliográficas e citações coletadas por terceiro, sem indicar a autoria da pesquisa.** Este tipo de plágio depende que o docente analise o conhecimento do autor sobre a construção teórica citada. Configura-se quando o aluno não busca as obras originais e retira citações de obras de terceiro para compor o seu referencial bibliográfico. **Esse é um tipo de plágio bastante recorrente e de difícil detecção.**

Por vezes, os alunos misturam citações aleatórias e famosas de autores que não dialogam - o que revela indício de que não os leram. Além disso, os alunos não compreendem que a coleta de citações bibliográfica é um trabalho intelectual de coleta de material empírico, assim como a coleta de trechos de um arquivo de processos.

Em situações mais graves, os alunos seguem o mesmo raciocínio lógico de um texto de terceiro, alterando ou parafraseando apenas as transições entre as citações e repetindo as mesmas obras referenciadas. Nesse caso, há um grande plágio indireto do texto do autor, assim como um plágio da base de citações utilizadas.

Em geral, esse tipo de plágio pode ser corrigido através da citação de citação conforme as normas da ABNT (o uso do apud).

# • **O que é o Turn It in? Como ele funciona?**

É o software de identificação de plágio utilizado pelos docentes e pela monitoria do IDP. O Software irá produzir um relatório e assinalar ao longo do texto submetido

todas as citações que encontrar similaridade em sua base de dados. As citações marcadas possuem uma legenda numérica que remete a uma obra identificada na base de dados do software, que você pode identificar na última página do relatório. Nela, também encontra-se um **percentual de originalidade do trabalho**. Indicamos que um bom trabalho, que não utiliza citações diretas em excesso, terá 20% de similaridade.

A partir do relatório, é necessária uma análise humana de verificação se as citações assinaladas estão devidamente citadas e referenciadas. Alguns casos de plágio são meras citações incorretas. Para configurar plágio, o software precisa marcar a citação e o/a professor/a precisa identificar que ela não está corretamente citada.

#### • **O que significa o percentual de similaridade do texto?**

Significa o quanto do seu texto foi identificado como citação direta. Textos com muitas citações carecem de autoria, sendo mais um "recorta e cola" de palavras de outras pessoas do que uma análise inovadora do autor

É importante destacar que este índice não significa que o trabalho está plagiado. Textos com muitas citações diretas, devidamente assinaladas, poderão apresentar mais de 20% de similaridade, o que significa baixa qualidade na autoria do texto e não plágio.

Como teste, submetemos alguns trabalhos que realizavam análise empírica de documentos (processos, jurisprudência, arquivos históricos) e traziam muitas citações ao longo da dicussão. Em todos identificamos menos de 20% de similaridade, o que reforça este indicador como uma forma de sugerir aos discentes que revisem o uso em excesso de citações diretas.

## • **Identifiquei plágio, como devo proceder?**

Em primeiro lugar avalie se se trata de pequenos erros de ABNT ou se se trata de plágio ou de um simples erro de ABNT. Se houver dúvida, encaminhe o caso para nossa equipe no [ppgdireito@idp.edu.br](mailto:ppgdireito@idp.edu.br) apontando indício de plágio. A partir deste encaminhamento realizaremos um Procedimento Interno de verificação de plágio.

#### • **Como funciona o procedimento interno de verificação de plágio?**

- a) Notificaremos o discente para que apresente em 15 dias justificativa;
- b) Após o prazo de 15 dias estabeleceremos uma comissão para validação do parecer final, o qual informará se houve ou não a detecção de plágio.

b.1. Se o plágio não for confirmado, os efeitos decorrentes daquele trabalho acadêmico serão mantidos.

b.2. Se o plágio for confirmado, os efeitos decorrentes daquele trabalho serão anulados e será aplicada uma das seguintes sanções:

**I.** Advertência, seguida de reformulação e reapresentação do trabalho, no prazo de 30 a 90 dias, contados do encaminhamento do parecer ao(à) discente.

#### **II. Reprovação no curso ou na disciplina**

**III. Desligamento do curso, hipótese que somente aplicaremos em caso de reincidência, ou seja, que o discente** já sofreu sanção por plágio no decorrer do curso em que está matriculado**.** 

### • **O trabalho já foi aprovado mas só soube do plágio agora, posso enviar para averiguação?**

Sim. A portaria permite que o encaminhamento de caso para averiguação ocorra a qualquer tempo, independentemente de o trabalho já ter produzido efeitos acadêmicos (atribuição de nota, menção, aprovação, publicação, emissão de certificado, etc.).

## • **Recebi uma notificação por plágio, como devo proceder?**

Você terá 15 dias para responder ao procedimento interno. Revise seu trabalho, corrija de pronto os plágios indicados e observe as próximas avaliações para não incorrer novamente na mesma conduta.

Você poderá ser desligado do curso.